# IBM MQ

### Version 9.1

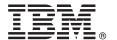

# **Quick Start Guide**

Use this guide to get started with IBM MQ Version 9.1.

**National Language Version:** To obtain the Quick Start Guide in other languages, print the language-specific PDF from the Quick Start DVD.

#### **Product overview**

IBM® MQ is robust messaging middleware that simplifies and accelerates the integration of diverse applications and business data across multiple platforms. IBM MQ facilitates the assured, secure and reliable exchange of information between applications, systems, services and files by sending and receiving message data via messaging queues, thereby simplifying the creation and maintenance of business applications. It delivers Universal Messaging with a broad set of offerings to meet enterprise-wide messaging needs, and can be deployed across a range of different environments including on-premise, in cloud environments and supporting hybrid cloud deployments.

IBM MQ supports a number of different application programming interfaces (APIs) including Message Queue Interface (MQI), Java<sup>™</sup> Message Service (JMS), .NET, IBM MQ Light, MQTT, and the messaging REST API.

### Step 1: Access the software and documentation

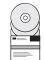

This product offering includes the following items:

- A Quick Start DVD that contains this Quick Start Guide in US English and other national languages.
- For each supported platform, a DVD that contains the code for runtime components and other required products.

If you download your product from IBM Passport Advantage<sup>®</sup>, see Downloading IBM MQ Version 9.1. (http://www.ibm.com/support/docview.wss?uid=swg24042009) and the Passport Advantage and Passport Advantage Express (http://www.ibm.com/software/passportadvantage/) website for more information.

Product documentation for all supported versions of IBM MQ is available through IBM Knowledge Center (https://www.ibm.com/support/knowledgecenter/SSFKSJ). Specifically, the IBM MQ Version 9.1 product documentation is also available in IBM Knowledge Center (http://www.ibm.com/support/knowledgecenter/SSFKSJ\_9.1.0/com.ibm.mg.helphome.v91.doc/WelcomePagev9r1.htm).

Service and support information is provided in the documentation.

Information about how to use MQ Explorer can be accessed either from within MQ Explorer or in the product documentation.

# 2 Step 2: Evaluate the hardware and system requirements

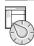

For details of hardware and software requirements on all supported platforms, see the System Requirements web page (http://www.ibm.com/support/docview.wss?&uid=swg27006467).

# 3 Step 3: Review the installation architecture

IBM MQ architectures range from simple architectures that use a single queue manager, to more complex networks of interconnected queue managers. For more information about planning your IBM MQ architecture, see the Planning section of the product documentation in IBM Knowledge Center (https://www.ibm.com/support/knowledgecenter/en/SSFKSJ\_9.1.0/com.ibm.mq.pla.doc/q004690\_.htm).

For links to additional information, see the IBM MQ information roadmap in IBM Knowledge Center (http://www.ibm.com/support/knowledgecenter/en/SSFKSJ\_9.1.0/com.ibm.mq.pro.doc/q123810\_.htm).

# 4 Step 4: Install the product

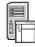

For installation instructions for IBM MQ on all supported pltforms, and for details of the hardware and software configurations that are required, see the Installing section of the product documentation in IBM Knowledge Center (https://www.ibm.com/support/knowledgecenter/en/SSFKSJ\_9.1.0/com.ibm.mq.ins.doc/q008250\_.htm).

## 5 Step 5: Get started

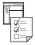

The *Getting Started* scenario in the Scenarios section of the product documentation in IBM Knowledge Center (https://www.ibm.com/support/knowledgecenter/en/SSFKSJ\_9.1.0/com.ibm.mq.sce.doc/q004360\_.htm) explains how to get started with IBM MQ on Microsoft Windows. Use this scenario if you have not used IBM MQ before and want to get started quickly.

Further scenarios help you to configure or use product features by taking you through the appropriate task steps. The scenarios include links to other content that helps you to gain a better understanding of the area in which you are interested.

#### More information

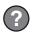

For more information about IBM MQ, see the following resources:

#### IBM FAQ for Long Term Support and Continuous Delivery releases

From IBM MQ Version 9.0, IBM MQ introduced a Continuous Delivery (CD) support model. Following the initial release of a new version, new function and enhancements are made available by incremental updates within the same version and release. There is also a Long Term Support release available for deployments that require security and defect fixes only. For more information, see IBM MQ FAQ for Long Term Support and Continuous Delivery releases (http://www.ibm.com/support/docview.wss?uid=swg27047919).

#### Online product readme file

The latest version of the online product readme file is available on the IBM MQ product readmes web page (http://www.ibm.com/support/docview.wss?rs=171&uid=swg27006097).

#### **IBM Support information**

Support information includes the following resources:

- IBM Support web page (https://www.ibm.com/support/home/)
- IBM Support Assistant (http://www.ibm.com/software/support/isa/)
- Social Media Channels within Cloud Technical Support (http://www.ibm.com/support/docview.wss?uid=swg21410956#2

IBM MQ Version 9.1 Licensed Materials - Property of IBM. © Copyright IBM Corp. 2006, 2018. U.S. Government Users Restricted Rights - Use, duplication or disclosure restricted by GSA ADP Schedule Contract with IBM Corp. IBM, the IBM logo, ibm.com, and Passport Advantage are trademarks or registered trademarks of International Business Machines Corp., registered in many jurisdictions worldwide. Java and all Java-based trademarks and logos are trademarks or registered trademarks of Oracle and/or its affiliates. Microsoft and Windows are trademarks of Microsoft Corporation in the United States, other countries, or both. Other product and service names might be trademarks of IBM or other companies. A current list of IBM trademarks is available on the Web at "Copyright and trademark information" (www.ibm.com/legal/copytrade.shtml).

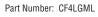

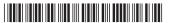